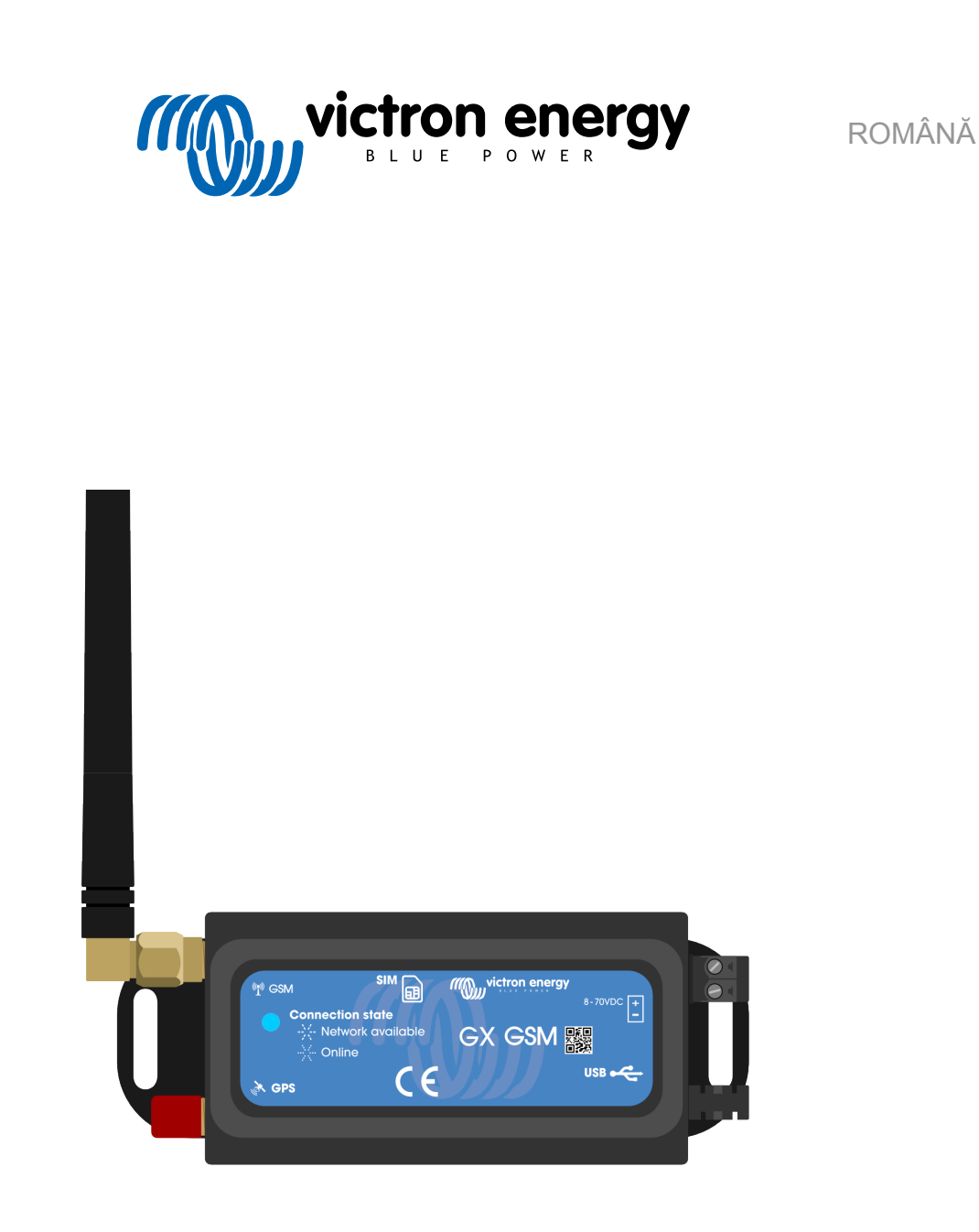

# **Manual GX GSM**

rev 02 - 09/2024 Acest manual este disponibil și în format [HTML5](https://www.victronenergy.com/media/pg/GX_GSM/ro/index-ro.html?_ga=2.99791837.259543186.1675241010-1468887778.1617717896).

# **Cuprins**

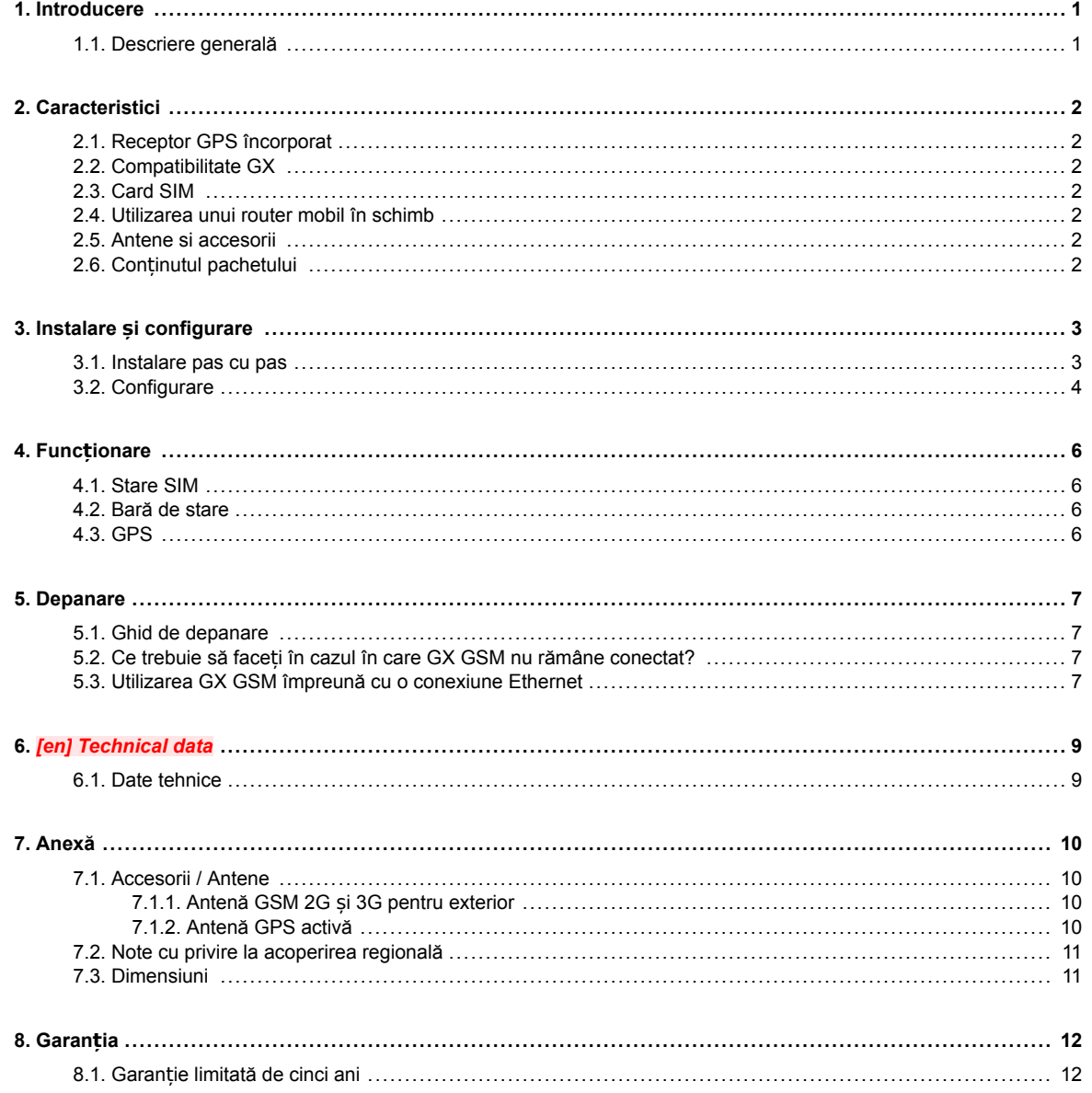

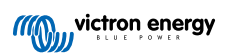

## <span id="page-2-0"></span>**1. Introducere**

#### **1.1. Descriere generală**

Produsul descris în acest ghid este înlocuit cu noul modem [GX LTE 4G](https://www.victronenergy.ro/accessories/gx-lte-4g).

GX GSM funcționează numai cu rețele 2G și 3G. Aceste rețele sunt treptate eliminate în diferite țări. Prin urmare, în funcție de locul instalării, [GX LTE 4G](https://www.victronenergy.ro/accessories/gx-lte-4g) poate reprezenta o soluție mai bună pentru viitor.

GX GSM este un modem și un accesoriu GPS pentru [gama noastră de produse de monitorizare GX.](https://www.victronenergy.com/live/venus-os:start) GX GSM este un modem celular; asigurarea unui internet mobil pentru sistem și conexiunea la [Portalul VRM.](https://www.victronenergy.ro/panel-systems-remote-monitoring/vrm) Acesta funcționează pe rețele 2G și 3G.

Există mai multe modele. Consultați tabelul de mai jos pentru a descoperi modelul care se potrivește cel mai bine cu benzile de rețea celulară disponibile în regiunea dvs.

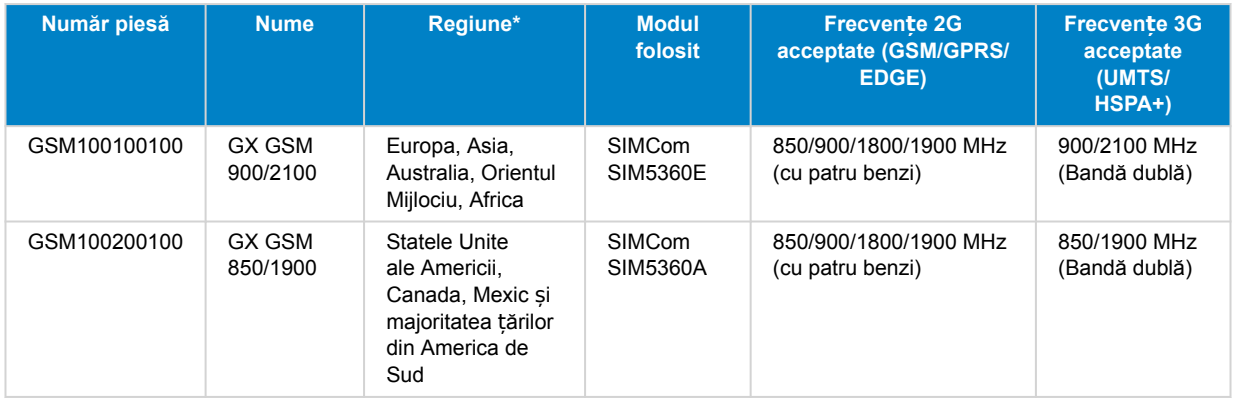

*\* Verifica*ț*i din nou dacă nu sunte*ț*i siguri: [Harta de acoperire globală a semnalului GSM](https://www.worldtimezone.com/gsm.html)*

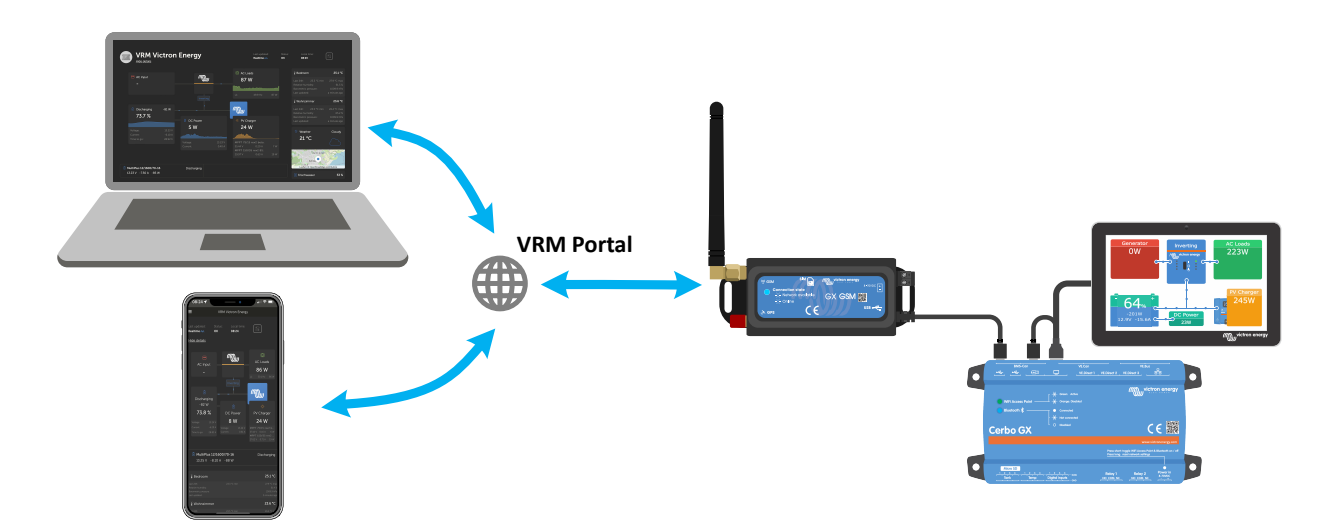

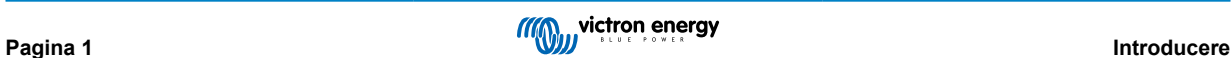

## <span id="page-3-0"></span>**2. Caracteristici**

#### **2.1. Receptor GPS încorporat**

GX GSM include un receptor GPS încorporat. La instalarea antenei opționale GPS activă, sistemul poate fi urmărit și geoîmprejmuit pe Portalul VRM.

Numărul de piesă a accesoriului necesar este GSM900200100 - Antenă GPS activă pentru GX GSM.

#### **2.2. Compatibilitate GX**

GX GSM poate fi utilizat cu oricare dintre dispozitivele GX și necesită instalarea Venus OS v2.22 sau o versiune mai recentă pe dispozitivul GX.

#### **2.3. Card SIM**

Necesită o cartelă SIM în [format Mini-SIM](https://socialcompare.com/en/comparison/sim-card-format-and-size-comparison) și se conectează la dispozitivul GX cu un cablu USB inclus de 1 m.

#### **2.4. Utilizarea unui router mobil în schimb**

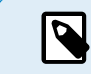

GX GSM oferă conexiune la internet numai pentru dispozitivul GX. Nu există nicio opțiune de partajare a internetului la laptopuri, telefoane sau alte dispozitive.

În situația în care există instalațiile în care mai multe dispozitive au nevoie de internet, precum iaht sau RV, opțiunea care implică instalarea unui router mobil trebuie luată în considerare.

#### **2.5. Antene si accesorii**

O antenă mică GSM interioară este inclusă. Opțional, vindem și o antenă GSM de exterior 2G și 3G a cărui scop este de a mări raza de acțiune:

• Număr piesă GSM900100100 - Antenă GSM 4G pentru exterior

#### **2.6. Conținutul pachetului**

- GX GSM (cu cablu USB integrat)
- Mini antenă GSM cu tijă (pentru uz interior)
- Cablu de alimentare CD (cu siguranță în linie și bloc de borne)

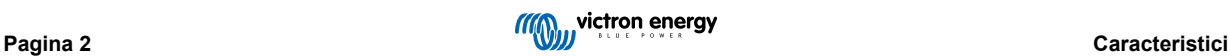

### <span id="page-4-0"></span>**3. Instalare și configurare**

#### **3.1. Instalare pas cu pas**

Urmați pașii de mai jos pentru instalarea GX GSM:

- 1. Montați dispozitivul într-un loc care nu este acoperit de obiecte metalice. Analizați opțiunea de a utiliza antena exterioară opțională la instalarea GX GSM într-o carcasă metalică închisă, mașină sau camionetă pentru a mări raza de acțiune.
- 2. Montați antena furnizată la conectorul SMA marcat GSM sau conectați o antenă externă opțională, dacă acest lucru este necesar.
- 3. O antenă opțională GPS activă se înșurubează pe conectorul SMA etichetat GPS.
- 4. Introduceți cartela SIM. Trebui să scoateți tavița cartelei SIM folosind un stilou sau un alt obiect ascuțit. Rețineți faptul că tava cartelei SIM este ușor îngropată în interiorul unității. Asigurați-vă că o împingeți până la capăt.
- 5. Conectați GX GSM la dispozitivul GX folosind cablul USB furnizat. Utilizați un hub USB în situația în care dacă toate prizele USB sunt utilizate.
- 6. Conectați sursa de alimentare DC (8 până la 70 VDC). Un cablu de 1,4 m cu capete de cablu M10 și o siguranță Slow Blow 3,15 A 250 V, 5x20 mm sunt incluse. Fiți atenți la polaritatea corectă, așa cum este indicat pe autocolantul din față.
- 7. După pornire, LED-ul albastru va lumina continuu în albastru. După înregistrarea într-o rețea, LED-ul va începe să clipească lent. În cele din urmă, atunci când conexiunea la internet este stabilită, LED-ul va ilumina intermitent rapid.

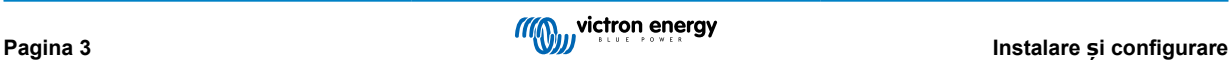

#### <span id="page-5-0"></span>**3.2. Configurare**

GX GSM este configurat în totalitate prin intermediul dispozitivului GX conectat.

Setarea unui PIN SIM la reduce posibilitatea ca cartela SIM să fie furată și utilizată. Utilizați un telefon mobil pentru a configura PIN-ul SIM și apoi configurați-l pe dispozitivul GX în felul următor:

1. La utilizarea unei cartele SIM cu securitatea SIM-PIN dezactivată, sistemul va funcționa fără configurare ulterioară.

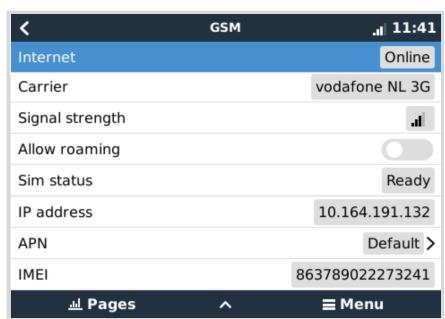

- 2. Setarea unui PIN SIM la reduce posibilitatea ca cartela SIM să fie furată și utilizată. Utilizati un telefon mobil pentru a configura PIN-ul SIM și apoi configurați-l pe dispozitivul GX în felul următor: Mergeți la Setări → Modem GSM → PIN.
- 3. Introduceți același PIN care a fost configurat anterior pe telefonul mobil sau care a fost furnizat de către operatorul de rețea.

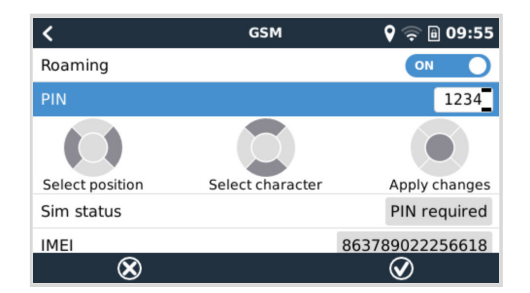

4. Mergeți la Setări → Modem GSM → APN și configurați numele APN dacă este necesar. Anumite rețele mobile solicită configurarea manuală a unui APN, în special în roaming. Contactați operatorul de rețea pentru mai multe detalii.

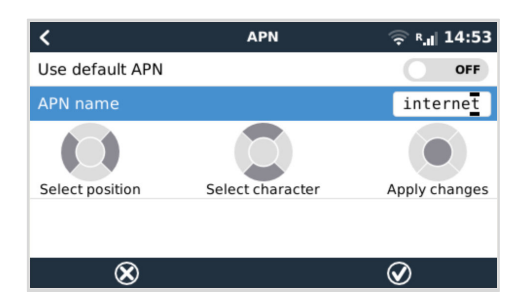

5. La instalarea sistemului GX GSM într-o zonă în care se poate întâmpla ca acoperirea internetului să fie ocazional întreruptă, trebuie să activați opțiunea "Reboot device when no contact" (Reporniți dispozitivul când nu există contact) accesând meniul VRM al dispozitivului GX. Această opțiune va reporni automat dispozitivul GX și va opri GX-ul dacă nu a reușit să transmită date către VRM pentru timpul configurat.

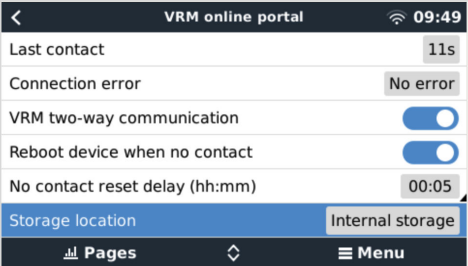

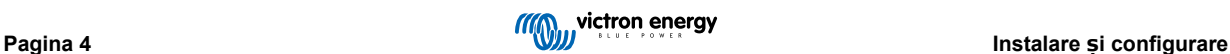

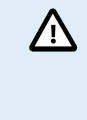

Rețineți faptul că, dacă părăsiți zonele de acoperire a serviciilor de internet (cum ar fi un RV în mișcare sau o ambarcațiune care părăsește docul pentru a merge pe mare), recomandarea noastră este să dezactivați această setare pentru a împiedica situația în care GX-ul dvs. repornește fără niciun motiv. Se mai poate să îl setați, de exemplu, la un timp de expirare de două ore și să acceptați o repornire la fiecare două ore când este în desfășurare.

Urmăriți videoclipul următor pentru a afla cum să vă conectați prin LAN, WiFi și GX GSM: [Conectarea unui dispozitiv Victron GX](https://www.youtube.com/watch?v=645QrB7bmvY) online ș[i configurarea unui GX GSM](https://www.youtube.com/watch?v=645QrB7bmvY)

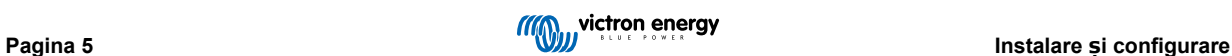

# <span id="page-7-0"></span>**4. Funcționare**

#### **4.1. Stare SIM**

Starea SIM se va afișa pe pagina de prezentare generală GSM a dispozitivului GX. Următorul tabel prezintă toate stările posibile și semnificația acestora:

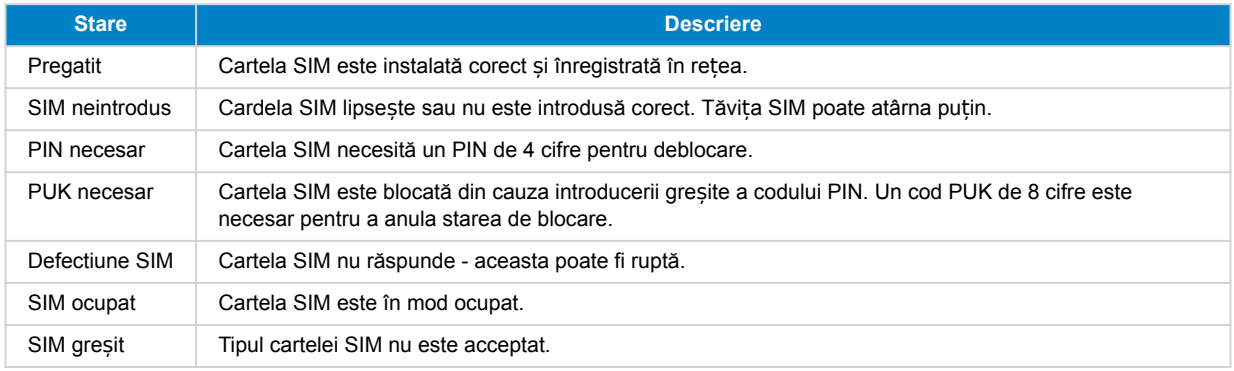

#### **4.2. Bară de stare**

Starea modemului GSM poate fi verificată rapid uitându-vă la bara de stare.

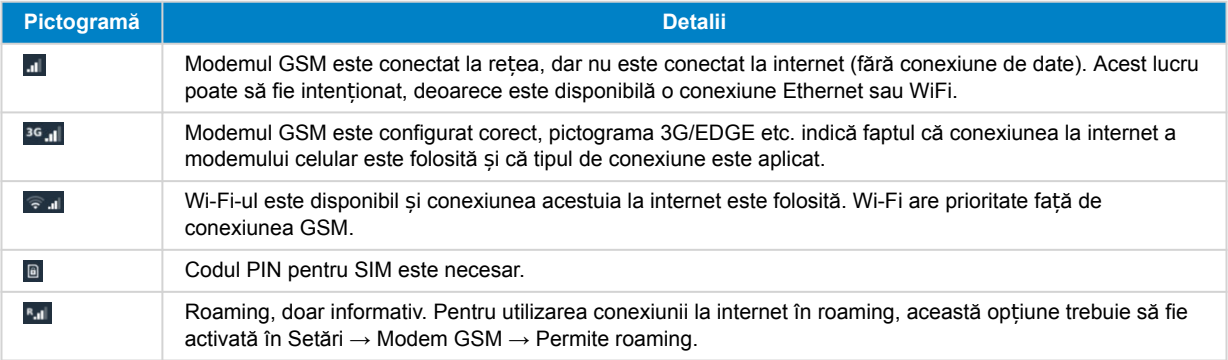

#### **4.3. GPS**

La adăugarea antenei opționale GPS activă, poziția este trimisă către portalul VRM și, de asemenea, afișată pe dispozitivul GX, după cum urmează:

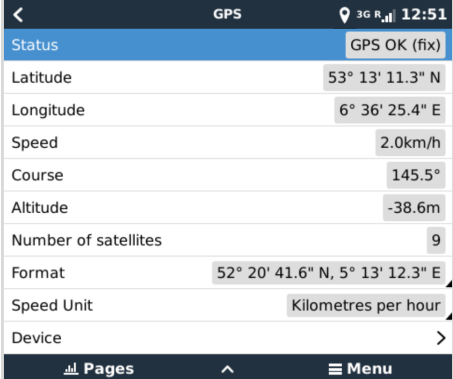

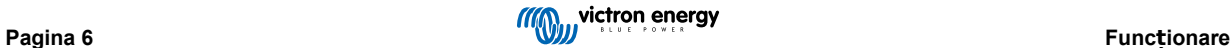

#### <span id="page-8-0"></span>**5. Depanare**

#### **5.1. Ghid de depanare**

Există multe motive pentru care o conexiune la internet prin modem nu funcționează. Parcurgeți cu atenție fiecare pas din acest ghid de depanare. Asigurați-vă că începeți cu primul pas. În momentul în care cereți ajutor, menționați fiecare pas făcut și rezultatul acestuia.

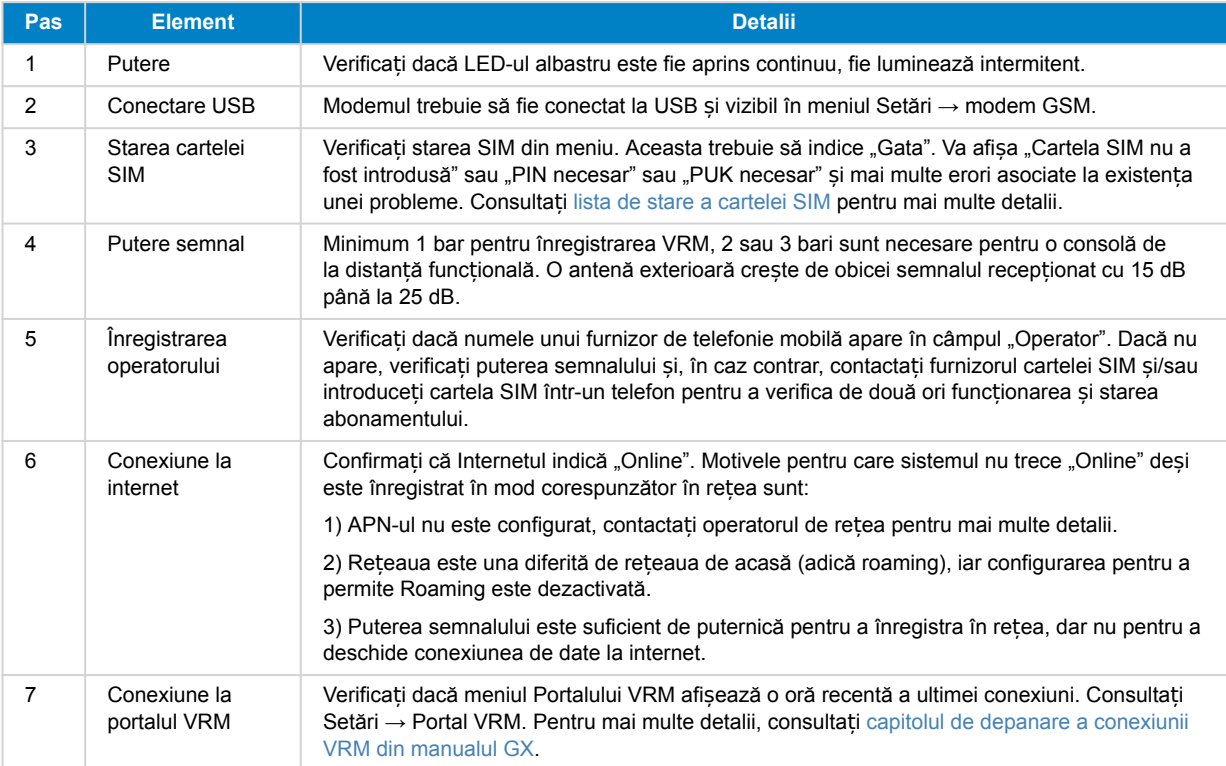

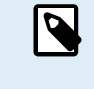

Rețineți faptul că conexiunile Ethernet și WiFi au prioritate față de conexiunea celulară. Chiar și atunci când conexiunea Ethernet sau WiFi disponibilă nu are o conexiune bună la internet, nu există o detectare automată care, în acest caz, să treacă la GX GSM. Într-un limbaj mai tehnic: în situația în care conexiunea de date celulare este activă, aceasta este configurată cu o metrică de rutare ridicată. În acest fel, nucleul Linux acordă prioritate Ethernet sau Wi-Fi în situația în care acestea sunt disponibile.

#### **5.2. Ce trebuie să faceți în cazul în care GX GSM nu rămâne conectat?**

Activați setarea de configurare "Reporniți dispozitivul când nu există contact" accesând meniul VRM al dispozitivului GX. Acest lucru va reporni automat GX (și odată cu GX GSM) în situația în care conexiunea la internet nu este disponibilă. Consultați și [capitolul de configurare \[4\]](#page-5-0) pentru a afla mai multe detalii.

#### **5.3. Utilizarea GX GSM împreună cu o conexiune Ethernet**

Atunci când utilizați atât GX GSM, cât și o conexiune Ethernet prin cablu, de exemplu, pentru integrarea dispozitivelor conectate la Ethernet, vă rugăm să țineți cont de următoarele:

Dacă o adresă IP gateway este atribuită în setările Ethernet (de obicei, se face automat de către serverul DHCP), dispozitivul GX va acorda prioritate conexiunii Ethernet pentru accesul la internet, chiar dacă rețeaua Ethernet nu are conectivitate la internet.

Pentru a vă asigura că GX GSM rămâne gateway-ul principal de internet, trebuie să configurați dispozitivul GX pentru a recunoaște că conexiunea Ethernet nu oferă acces la internet. Urmați acești pași:

- 1. Pe consola de control la distanță a dispozitivului GX, accesați Setări → Ethernet și setați valoarea "Gateway" la "0.0.0.0".
- **2.** Puteți face acest lucru fie prin:
	- Setarea "IP configuration" la "Manual" vă permite să introduceți manual adresa "Gateway".

• Ajustarea setărilor gateway în serverul DHCP al rețelei, în funcție de capacitățile echipamentului de rețea.

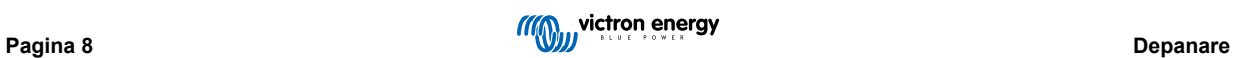

# <span id="page-10-0"></span>**6.** *[en] Technical data*

#### **6.1. Date tehnice**

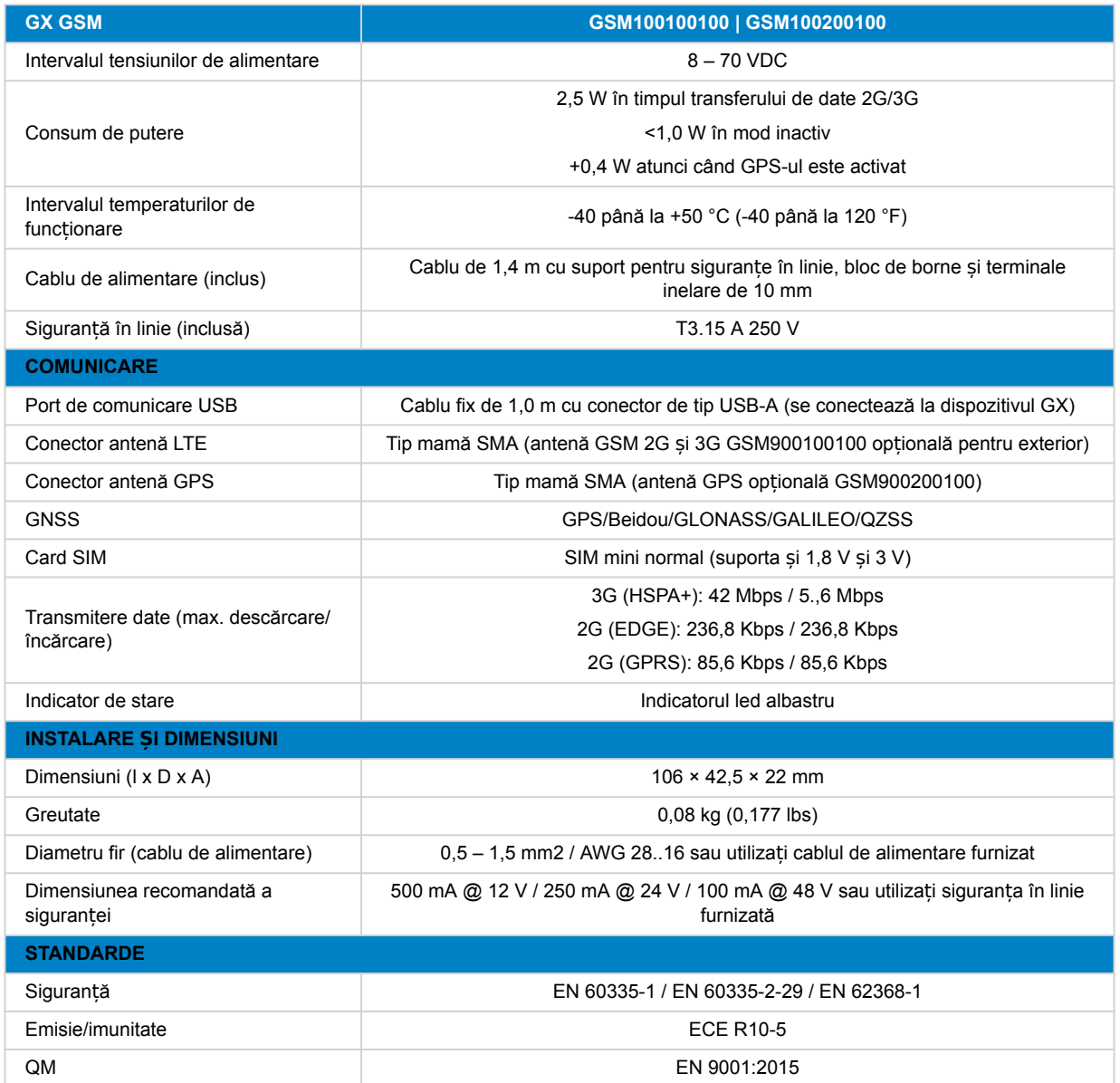

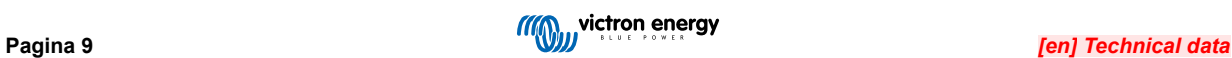

# <span id="page-11-0"></span>**7. Anexă**

#### **7.1. Accesorii / Antene**

#### **7.1.1. Antenă GSM 2G și 3G pentru exterior**

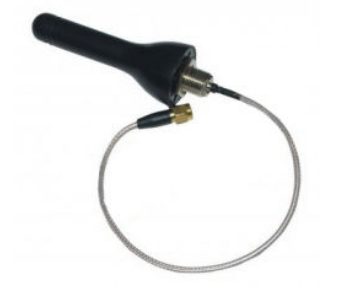

Această antenă poate fi folosită cu GX GSM pentru benzile 2G și 3G.

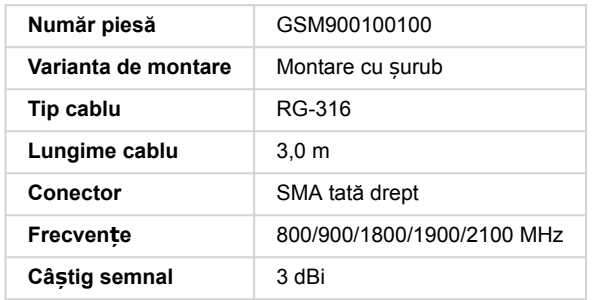

#### **7.1.2. Antenă GPS activă**

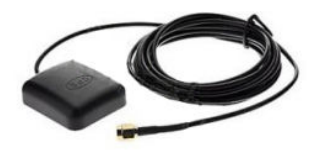

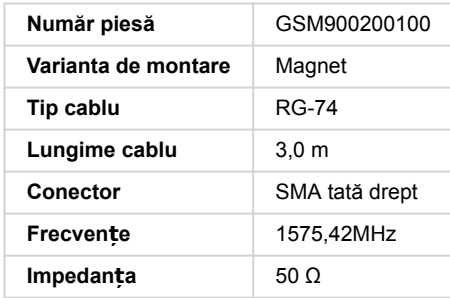

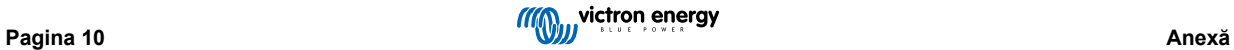

#### <span id="page-12-0"></span>**7.2. Note cu privire la acoperirea regională**

O referință bună pentru a verifica frecvențele este [Harta de acoperire globală 4G.](https://www.worldtimezone.com/4g.html) Rețineți faptul că pagina conține și informații 2G și 3G, care se află pe link-ul Harta de acoperire globală din partea de sus.

**SUA, Mexic, Canada și cea mai mare parte a Americii de Sud:** 1900 MHz este cea mai comună frecvență pentru 3G. Aceasta nu este acceptată pentru această versiune de GX GSM. Utilizați în schimb [GX LTE 4G.](https://www.victronenergy.ro/accessories/gx-lte-4g)

**Australia**: Frecvența 3G de 900 MHz în zonele îndepărtate este furnizată de obicei de Optus. Rețeaua rurală 3G a Telstra operează la 850 MHz. Aceasta nu este acceptată cu versiunea actuală a GX GSM. Atât Telstra, cât și Optus operează rețele de 2100 Mhz în zonele urbane. Acestea sunt acceptate.

#### **7.3. Dimensiuni**

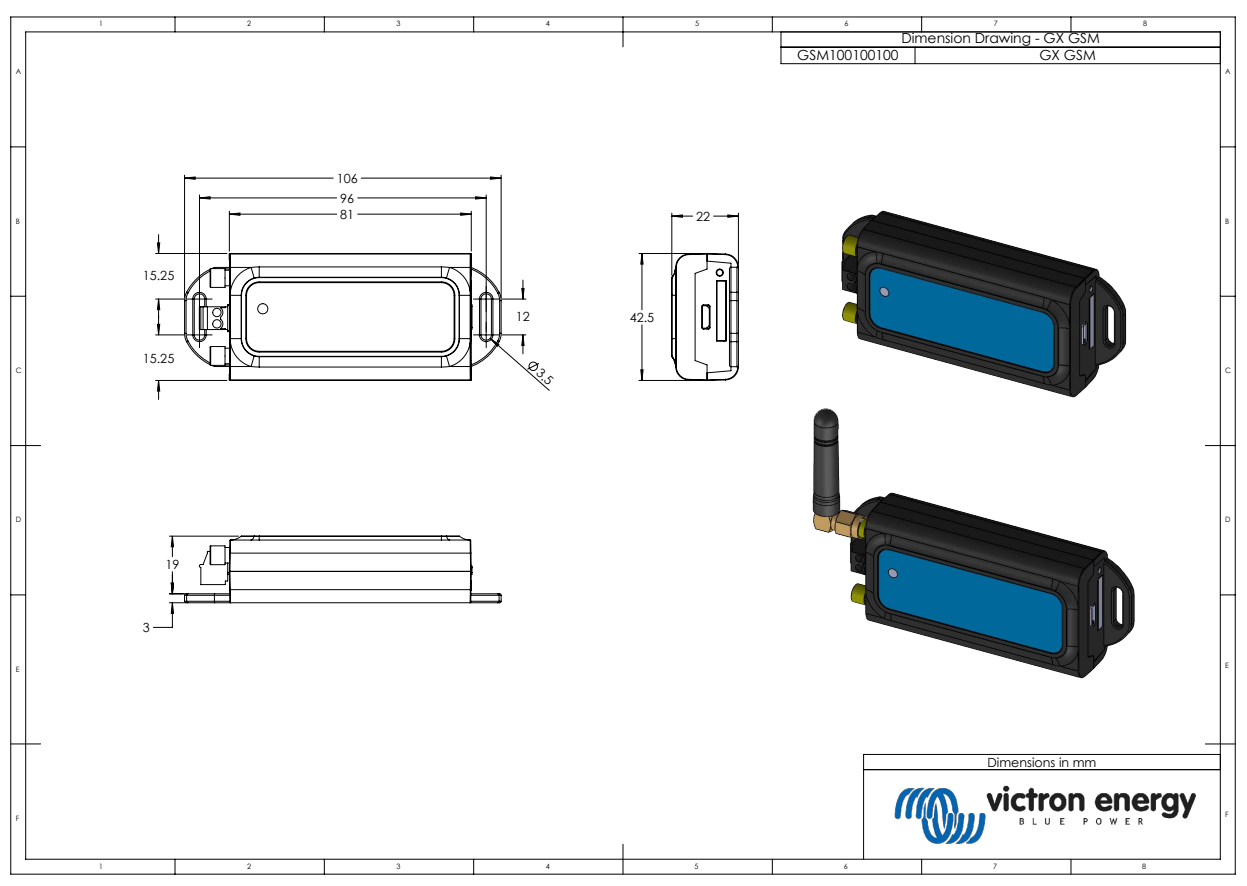

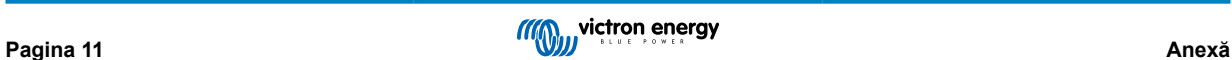

## <span id="page-13-0"></span>**8. Garanția**

#### **8.1. Garanție limitată de cinci ani**

Această garanție acoperă defectele de material și de manoperă în acest produs și este valabilă pentru o perioadă de cinci ani de la data cumpărării acestui produs.

Clientul trebuie să returneze produsul împreună cu chitanța la punctul de cumpărare.

Prezenta garanție limitată nu acoperă daunele, deteriorările sau defecțiunile rezultate din alterarea, modificarea, utilizarea necorespunzătoare sau nerezonabilă, neglijența, expunerea la exces de umiditate, foc, ambalaj necorespunzător, surse de lumină puternice (fulgere), supratensiuni sau alte acte ale naturii.

Prezenta garanție limitată nu acoperă daunele, deteriorările sau defecțiunile care sunt rezultatul reparațiilor efectuate de către o persoană neautorizată de către Victron Energy să efectueze astfel de reparații.

Victron Energy nu răspunde pentru daunele rezultate ca urmare a utilizării acestui produs.

Răspunderea maximă a Victron Energy în conformitate cu prezenta garanție limitată nu va depăși niciodată prețul efectiv de achiziție al produsului.

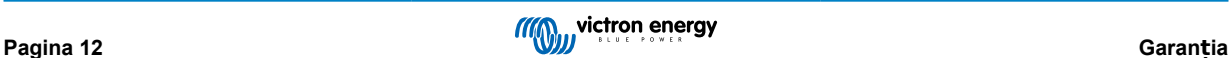